# iOS版 **スマート留守電のご利用開始方法**

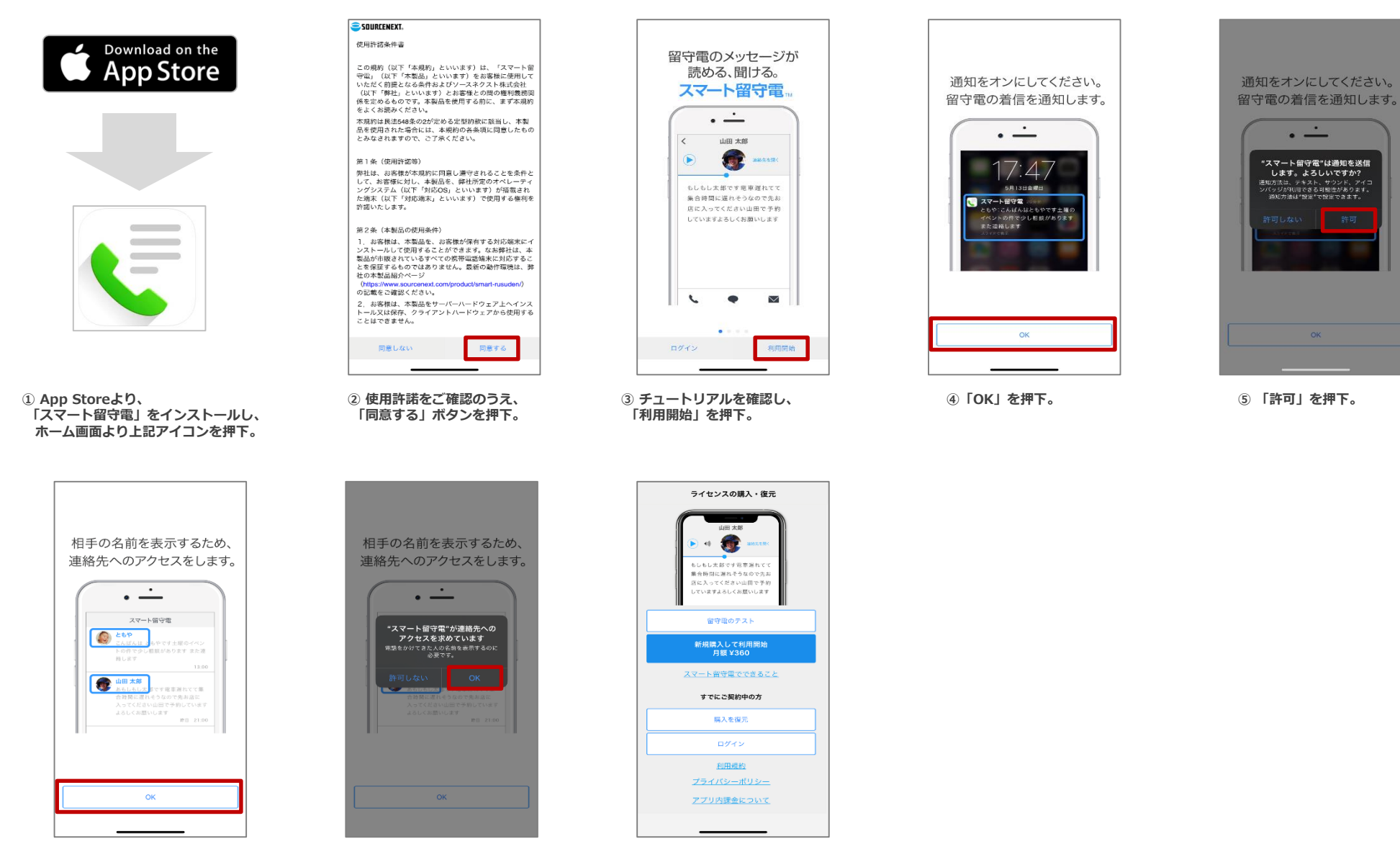

**⑥「OK」を押下。 ⑦「OK」を押下。 ⑧ 本画面が表示されたら 一度、画面を閉じます。**

# iOS版 **スマート留守電のご利用開始方法**

**http://rd.snxt.jp/88828**

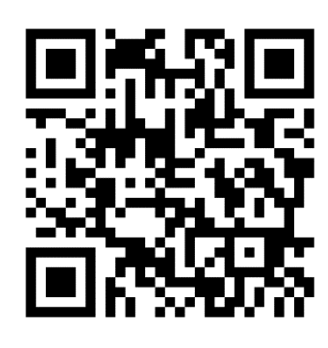

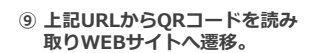

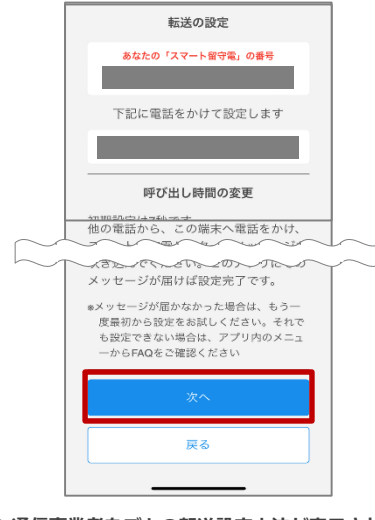

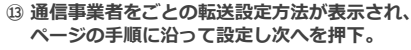

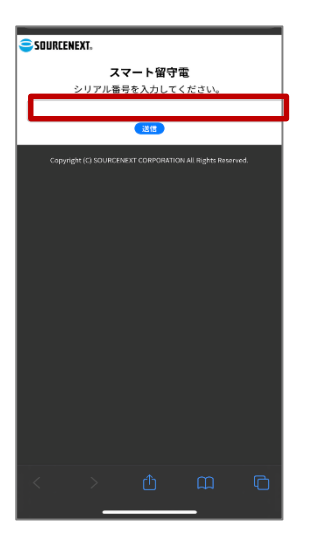

 $\overline{a}$ l 46  $\overline{a}$ 

17:26

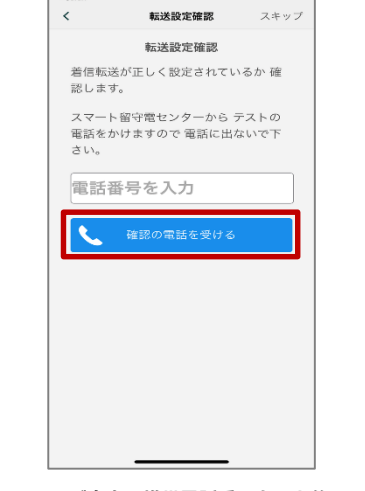

**⑭ ご自身の携帯電話番号を入力後、 「確認の電話を受ける」を押下。**

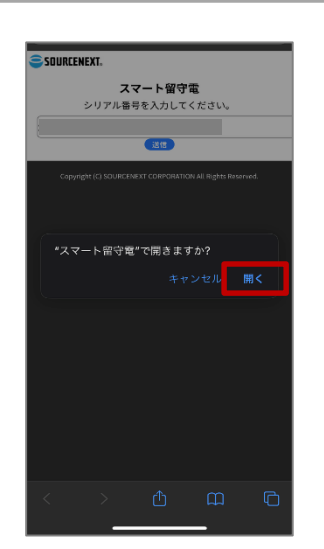

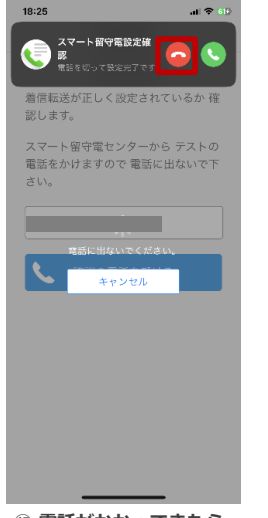

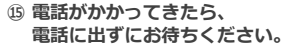

※転送電話設定がうまくいかない場合 **センタン しゅうしょう しゅうしゅう うまん 自体はご利用いただけます。** 別紙「転送電話設定ダイヤル操作方法をご確認ください

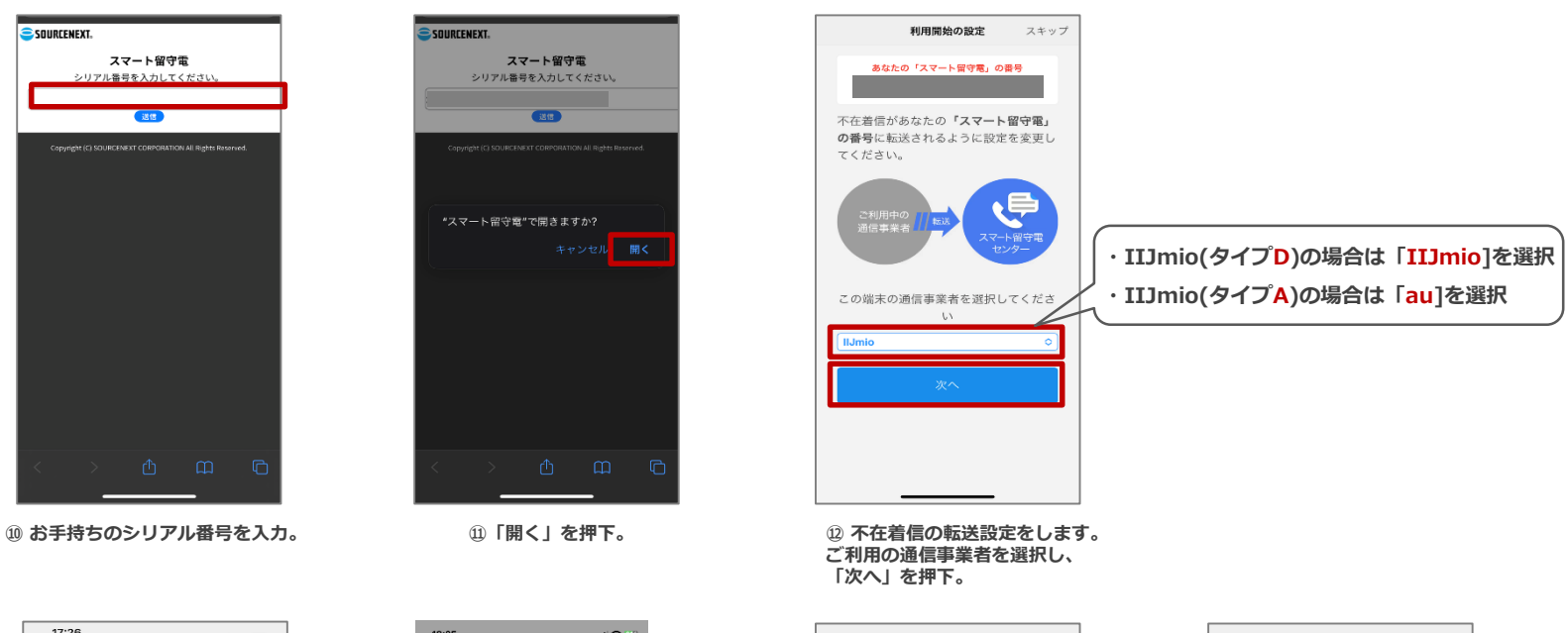

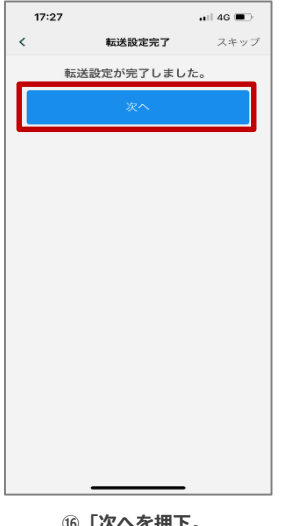

|                                   | ユーザー登録                                                 |
|-----------------------------------|--------------------------------------------------------|
|                                   | ユーザー登録する                                               |
| ユーザー登録をすると                        | 後で登録する<br>次のようなことができるようになります。                          |
| ・機種変更                             | ・複数のスマホ、タブレットでの利用<br>・端末の紛失、故障時の利用再開<br>・留守電のメールへの自動転送 |
| ・サポートを受ける                         |                                                        |
|                                   |                                                        |
|                                   |                                                        |
|                                   |                                                        |
|                                   |                                                        |
| シリアル番号                            |                                                        |
| パージョン: 1.14.7<br>OSバージョン: iOS16.4 |                                                        |
| モデル: iPhone14,2<br>キャリア: ドコモ      |                                                        |
|                                   |                                                        |

**⑯「次へを押下。 ⑰ 必要に応じて、ユーザー登録を実施。 ※ユーザー登録をしなくてもサービス**

## **IIJmio(タイプD)にて**

**転送電話設定がうまくいかない場合はダイヤル操作による設定をお試しください。**

### **手順①(転送先電話番号の設定)**

- ① 電話アプリで「1429」に電話
- ② 自動音声が流れるので「3」をダイヤル入力
- ③ スマート留守電アプリで表示された転送先の電話番号を入力します(050-XXXX-XXXX)
- ④「#]を入力
- ⑤「#]を押して電話を切電

#### **手順 ②(転送電話サービスの開始)**

- ① 電話アプリで「1421」に電話
- ①-2 転送設定時の呼び出し時間設定

② 電話を切電

<①-2.呼出時間の設定>

- **2-1. 転送先電話番号の登録完了後、自動でメインメニューに戻ります。**
- **2-2. 「転送でんわサービスの呼出時間を行なうには数字の1を」と**
	- **ガイダンスが流れますので「1」を押してください。**
- **2-3. 呼出秒数を入力し、最後に「♯」を押してください。 ※おすすめの呼出時間は15秒です。**
- **2-4. 設定した秒数を確認し 、設定する場合は「♯」を押して通話を終了します。**